#### **INSTRUCTIVO de USO del FORMULARIO OVINO**

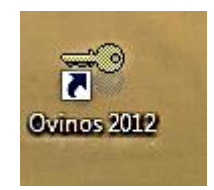

**Luego de haber instalado el formulario en su PC verá un Acceso directo como este, al darle clic se desplegará:**

#### $\equiv$ Ovinos 2012  $\overline{\mathbf{R}^2}$ Usuario y clave de habilitación para la DGDR MINISTERIO DE GANADERIA, AGRICULTURA Y PESCA MINISTERIO DE GANADERÍA AGRICULTURA Y PESCA Dirección General de Desarrollo Rural DECEDED CEREBAL DE DESARROLLO Programa Desarrollo Productivo Rural - Plan Ovino **TURKI** Para comenzar a trabajar con la aplicación debe ingresar su **USUARIO** y **CLAVE** que utilizó para registrarse USUARIO **Usuario** como técnico en DGDR-DIGEGRAClave: 00000 Confirmar Cerrar Este formulario se completa en etapas siempre que al finalizar cada una oprima el botón Confirmar para guardar la información. Ante problemas técnicos consultar al Referente de Desarrollo de su zona **ATENCIÓN** El presente documento completo es un requisito obligatorio para la presentación de los Planes Ovinos. Al subir a la web el archivo que este programa genera se le emitirá una constancia que deberá guardar e imprimir. Las respuestas incluidas tienen carácter de Declaración Jurada. La información será administrada por el Técnico Responsable del Plan el Programa Desarrollo Productivo Rural DGDR-MGAP-BIDen carácter confidencial y para uso exclusivo. Ante cualquier duda o necesidad de información complementaria comuníquese con los técnicos de locales de la DGDR-MGAP (02) 23059180 o al correo consultasdgdr@mgap.gub.uy.

**Para trabajar con el Formulario de Planes Ovinos tenga presente que en las diversas vistas encontrará BOTONES que habilitarán INCORPORAR, CAMBIAR Y BORRAR INFORMACIÓN**

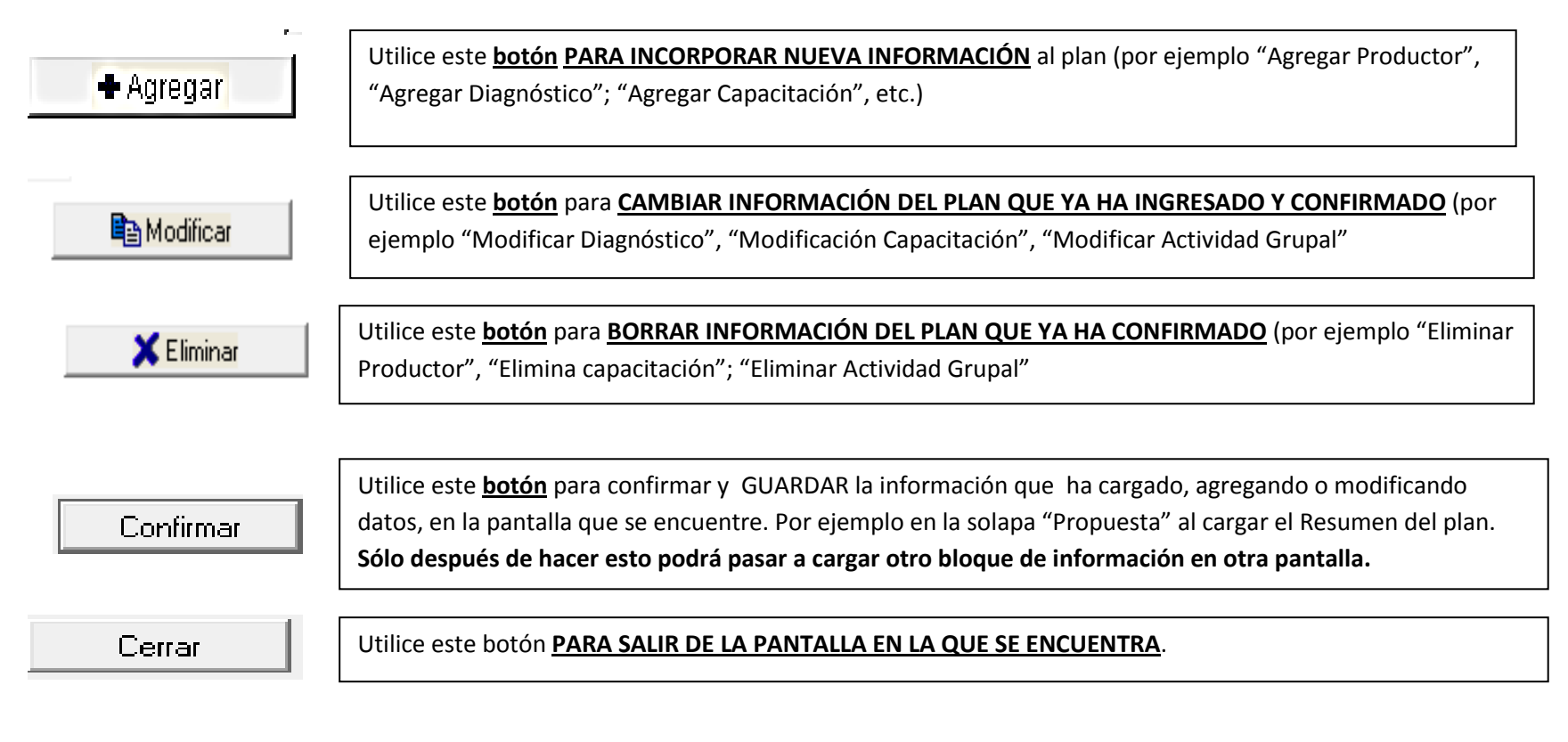

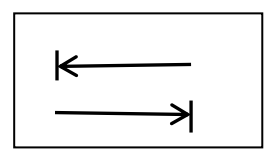

**PARA DESPLAZARSE de un campo a otro** del formulario utilice la tecla Tabulador

**Siempre que quiera introducir NÚMEROS ASEGÚRESE de que la CELDA ESTÁ SELECCIONADA: "PINTADA DE AZUL", o que el CURSOR ESTÁ SITUADO COMPLETAMENTE A LA IZQUIERDA. Para usar COMA PARA DECIMALES use la TECLA de COMA ÚNICAMENTE :**

**,**

# **IMPORTANTE**

Para **cargar Información** deberá hacerlo **en el siguiente orden** , ya que **a medida que se cargan determinados contenidos** se **habilitan cargar los items siguientes**:

- 1. **Nombre del PLAN** y **Resumen** , al **Confirmar y Cerrar** habilita:
- 2. El Botón para cargar los **PRODUCTORES** al **Confirmar y Cerrar** habilita los botones que abren pantallas para completar:
- 3. **PLAN** de **CAPACITACIÓN**
- **4. ACTIVIDADES GRUPALES**
- 5. **BOTÓN** Otros datos del Productor que da acceso a los botones que abren pantallas para:
	- a. **DIAGNÓSTICO DEL PRODUCTOR ,** un **botón para ingresar información, sólo los items en ROJO** , otro botón para **Modificar** información previamente Ingresada y otro botón para **Eliminar** información ingresada
	- b. **Actividades y Metas del Productor** donde encontrará un menú para seleccionar **prácticas y tecnologías** a incorporar en ese predio
	- c. **Módulos de sombra y abrigo**
- 6. Una vez cargados los datos anteriores podrá acceder a un **Resumen de Costos y Subsidio,** cambian de acuerdo a cambios en los datos anteriores.

Ante dudas en el uso de este formulario comunicarse al correo electrónico [consultasdgdr@mgap.gub.uy](mailto:consultasdgdr@mgap.gub.uy), a los técnicos de la DGDR de su zona o al teléfono 23084408

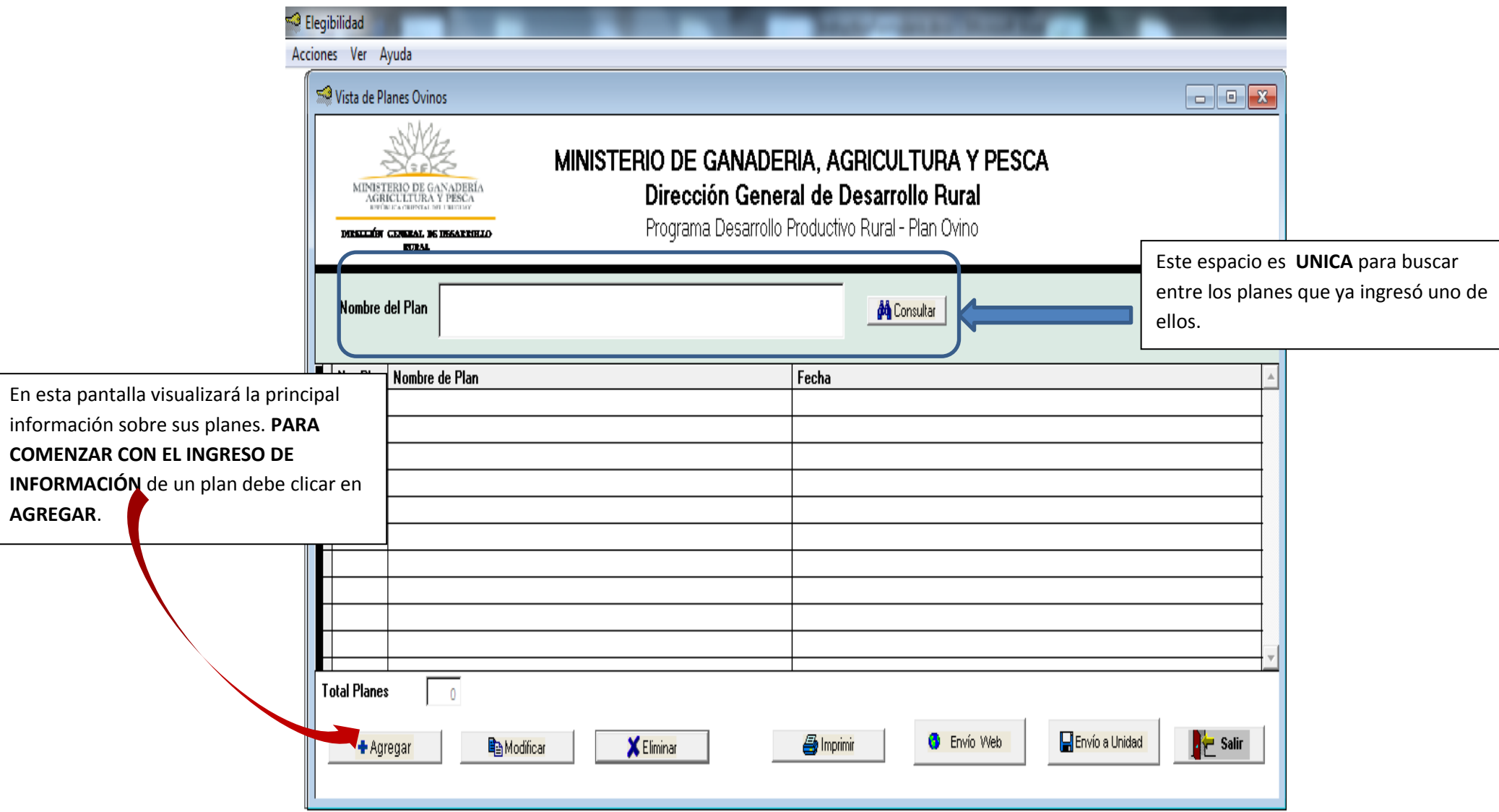

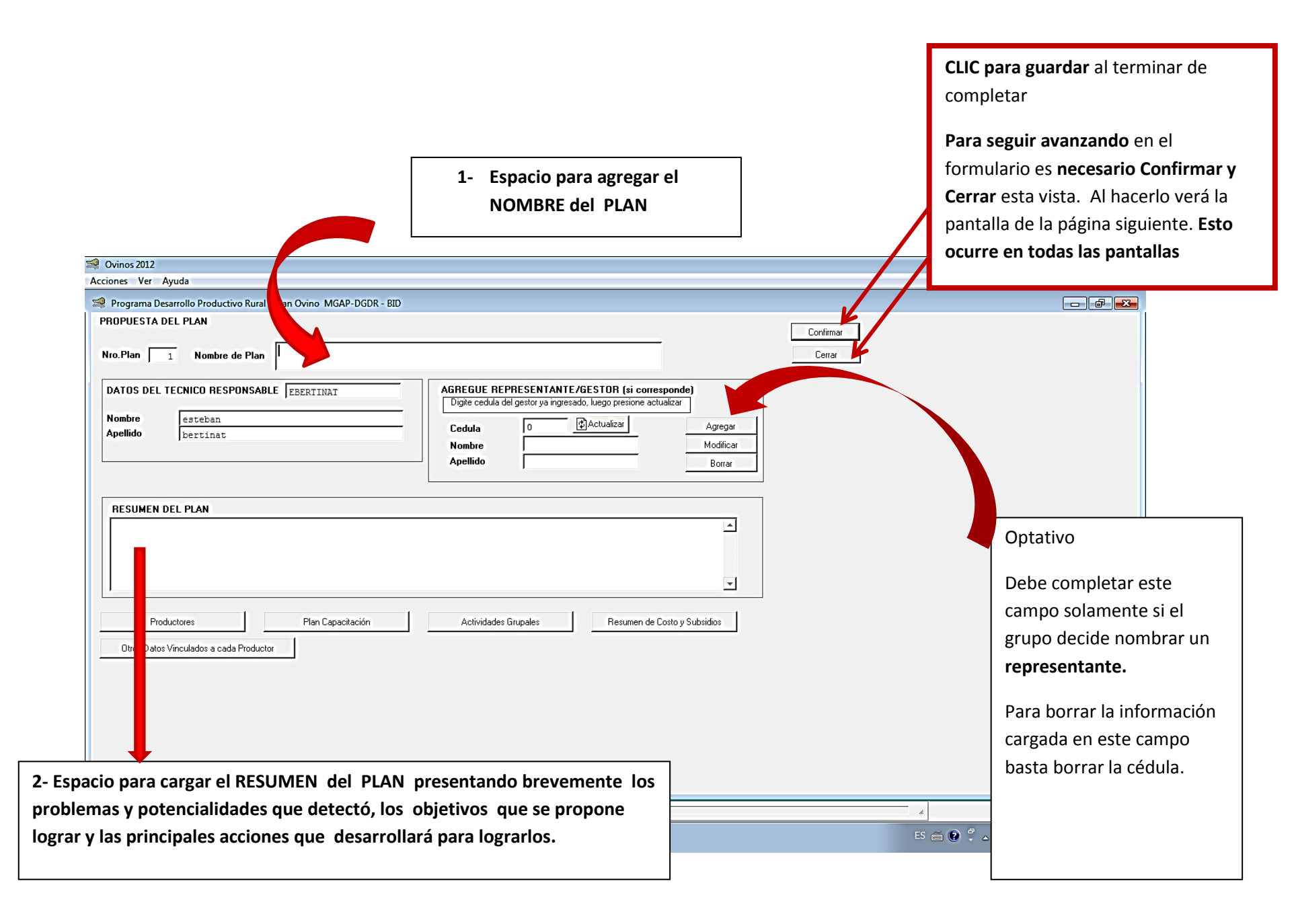

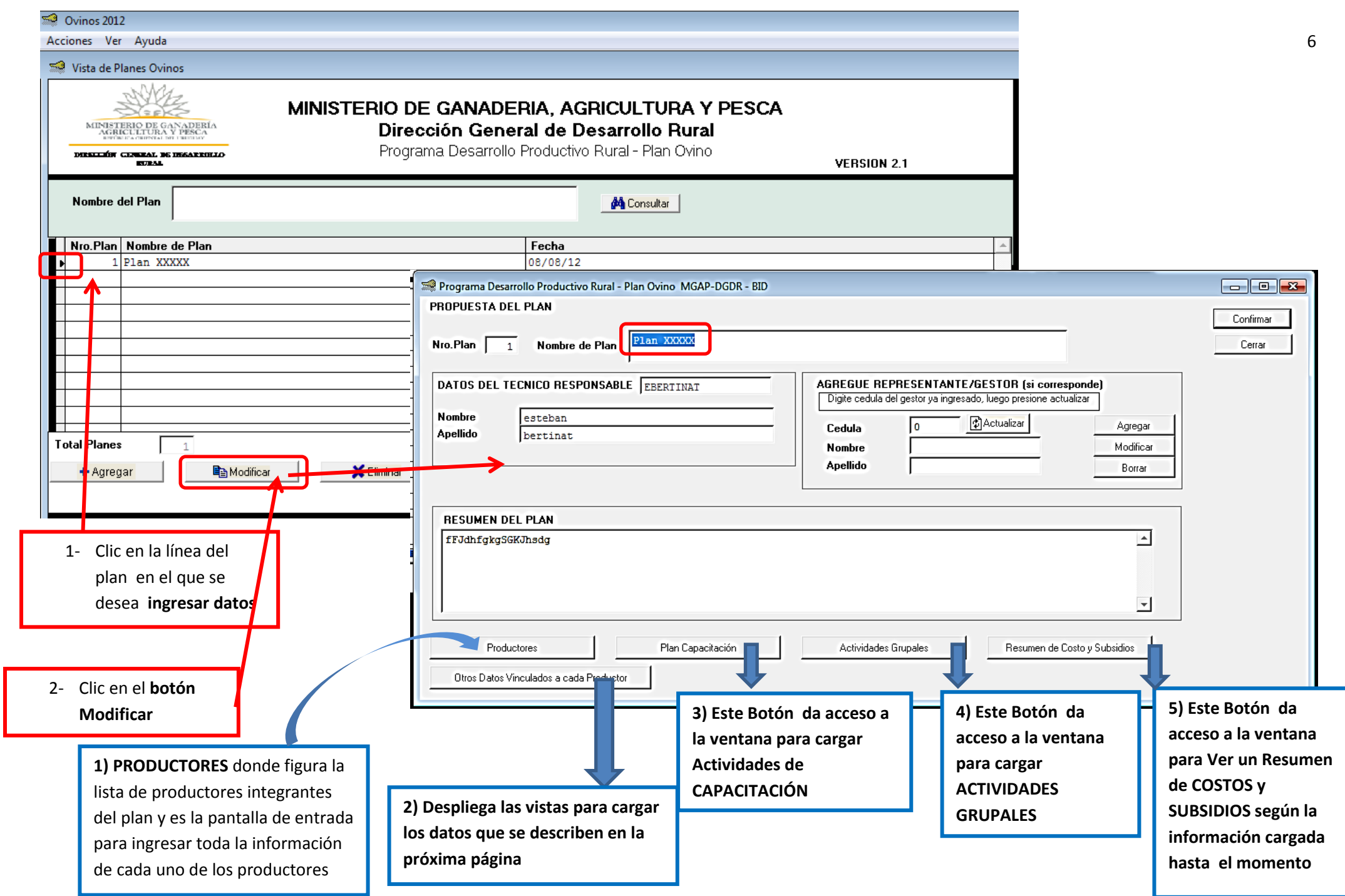

Otros Datos Vinculados a cada Productor

**See Otros Datos Productor** 

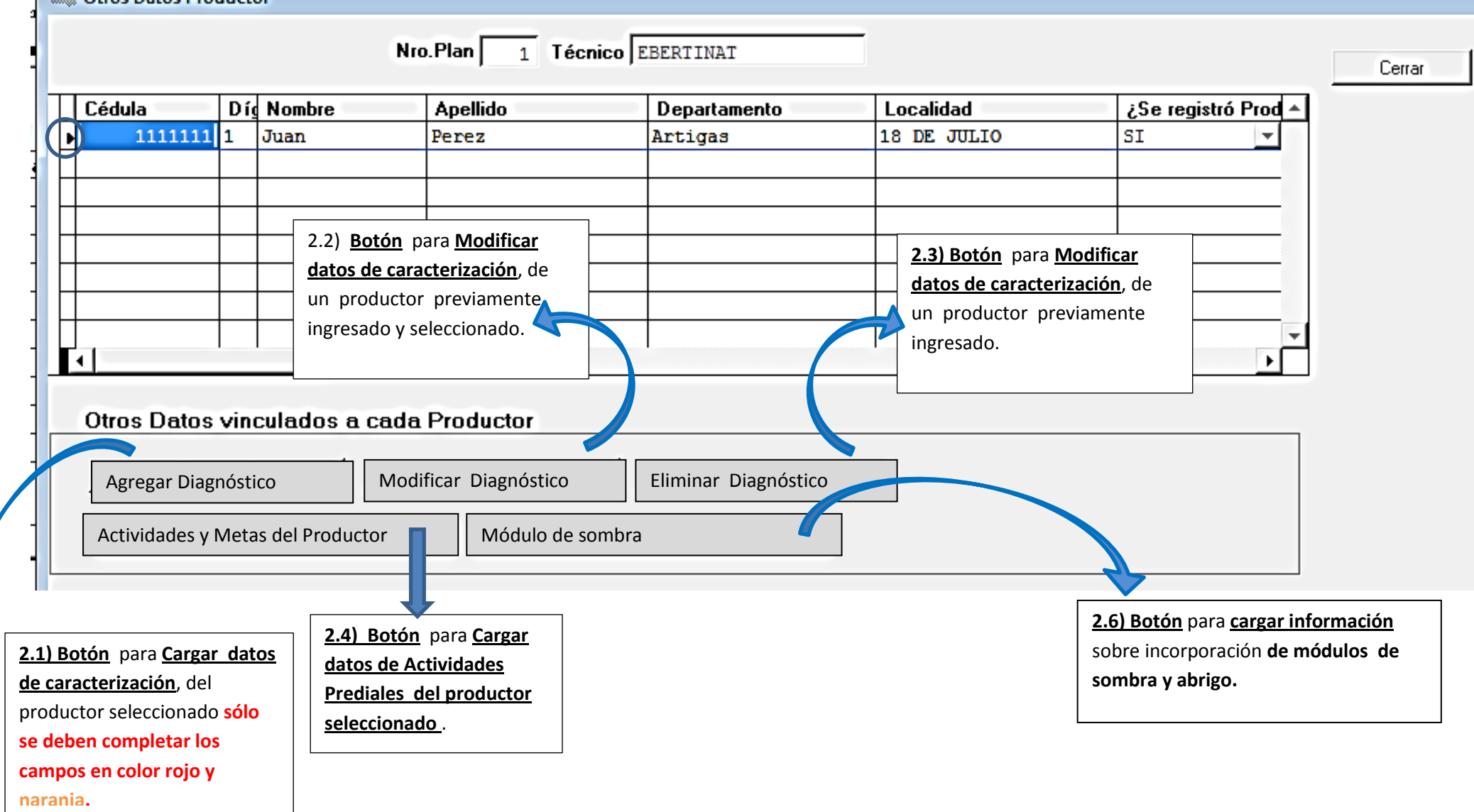

### **Para Cargar PRODUCTORES A UN PLAN deberá dar CLIC en el botón Agregar Productores en la pantalla Productores**

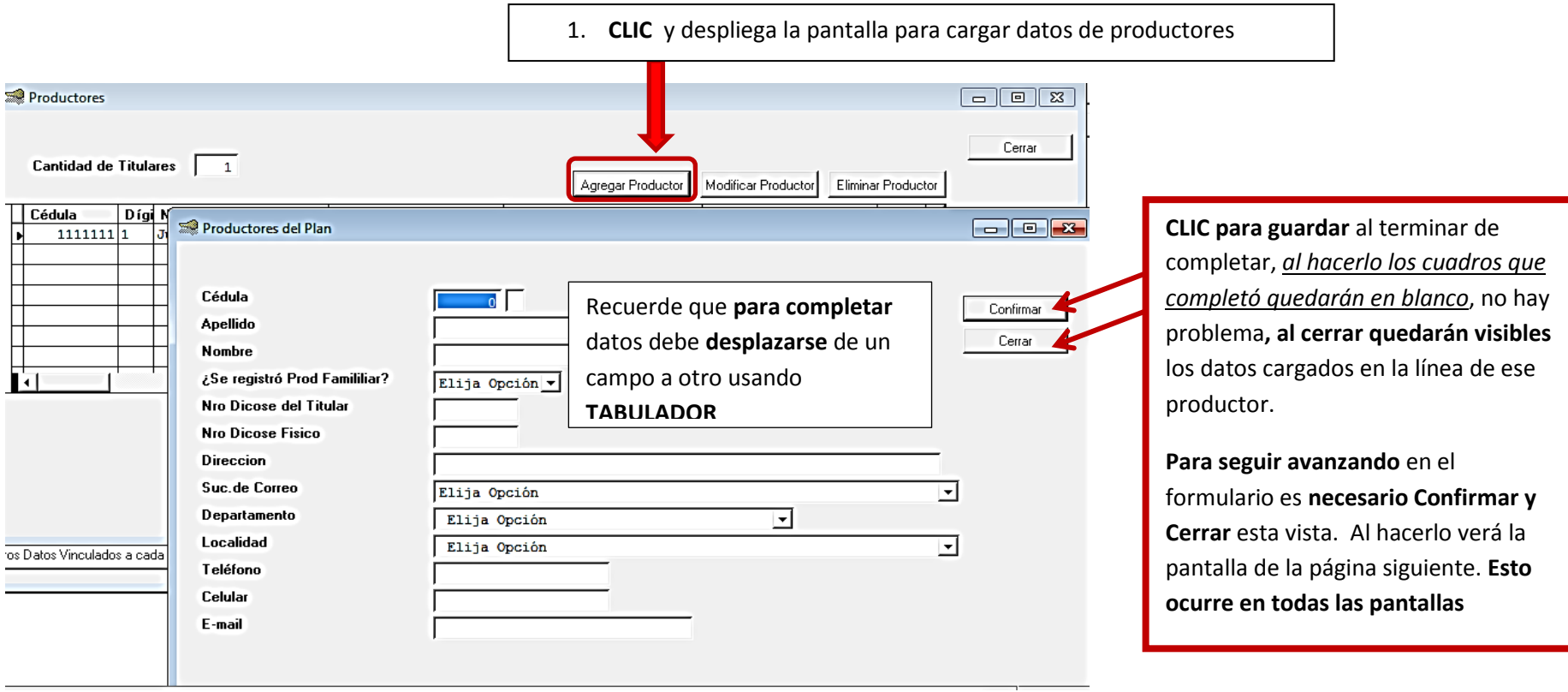

## **Para Cargar CAPACITACIONES deberá Dar CLIC en el botón Plan de Capacitación en la pantalla PROPUESTA DEL PLAN**

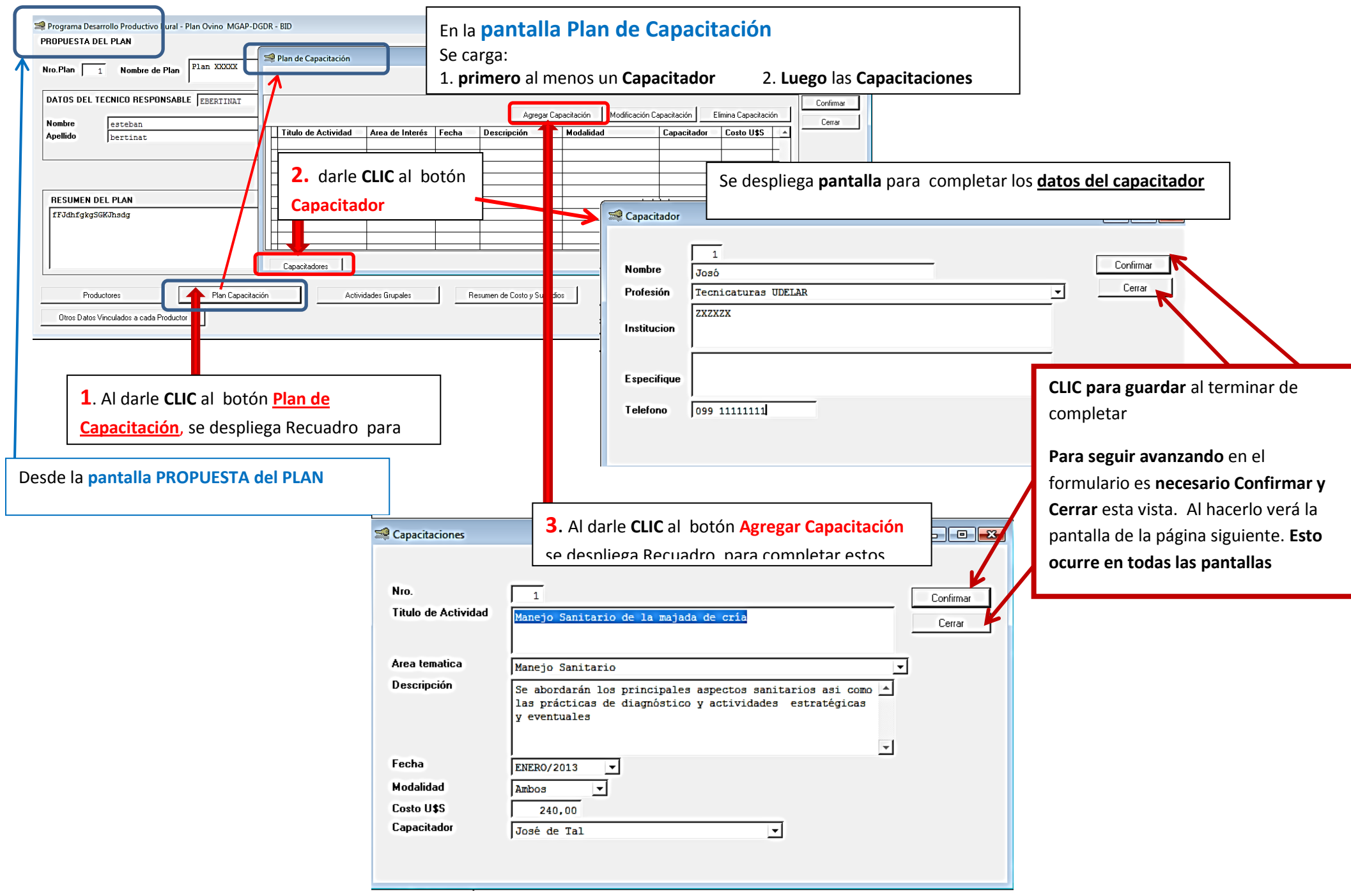

### **Para cargar ACTIVIDADES GRUPALES deberá dar clic al botón Actividades Grupales en la Pantalla PROPUESTA DEL PLAN**

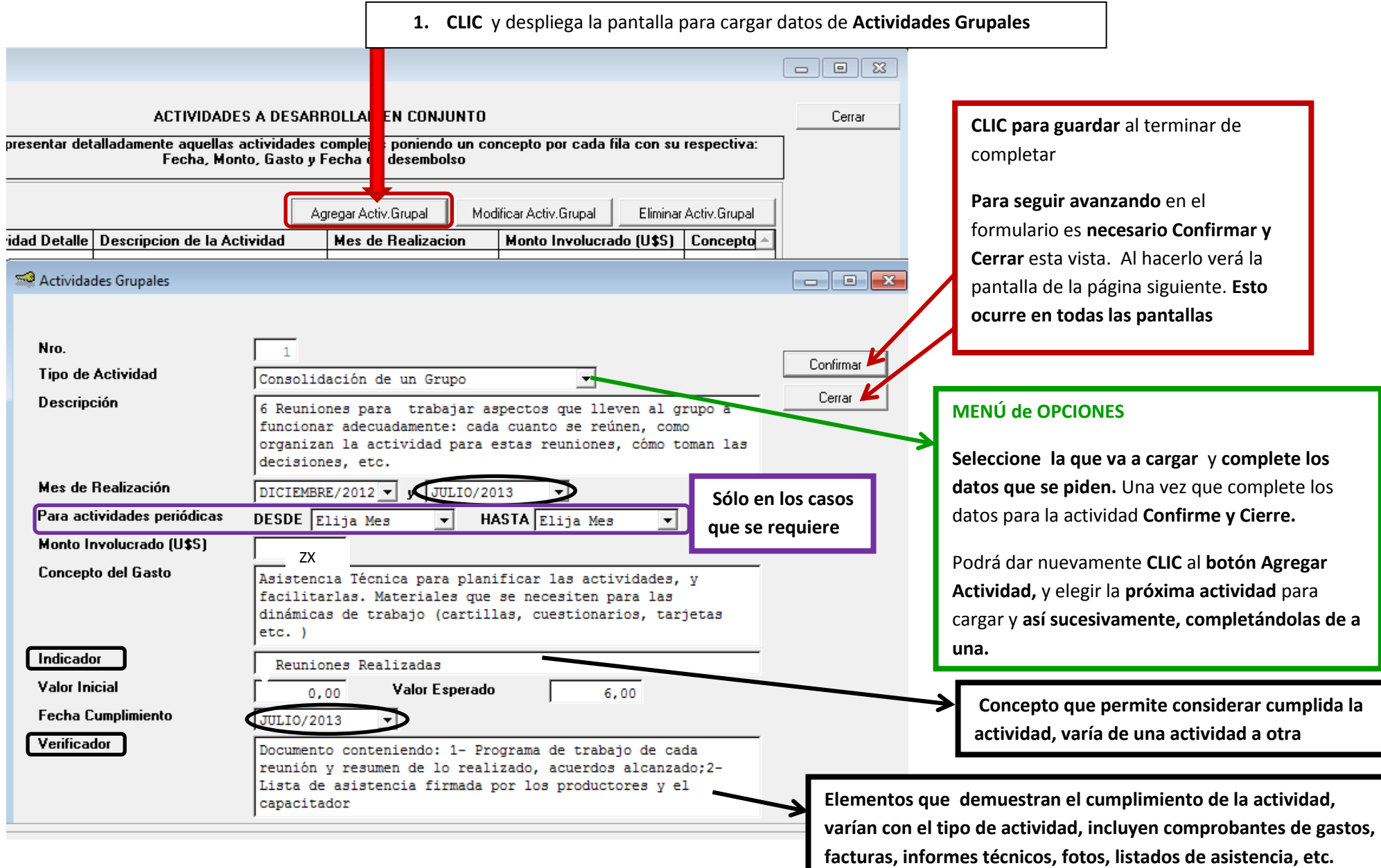

### Para **cargar** la información en el botón Otros Datos del Productor **Diagnóstico del Productor**

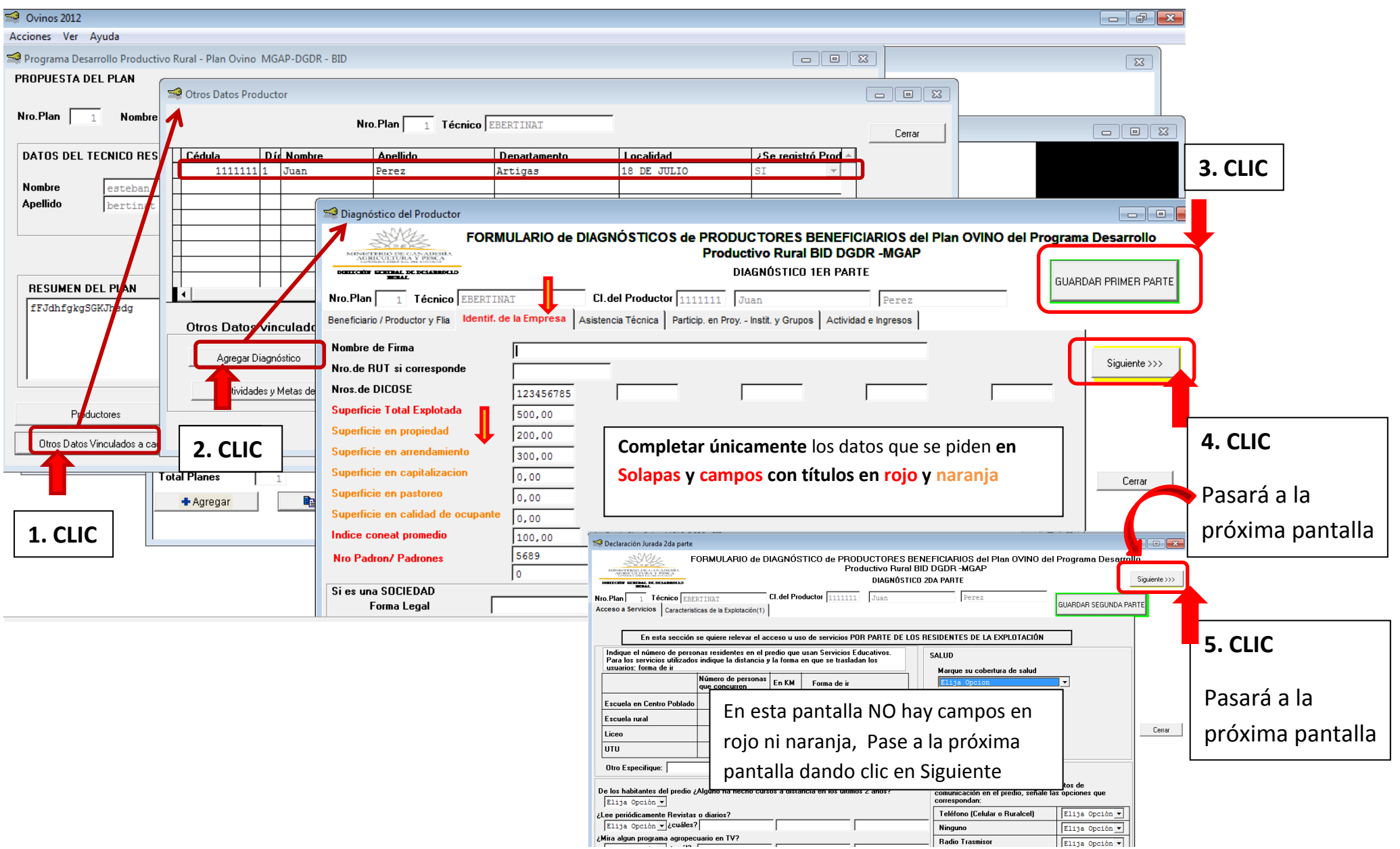

Para **cargar** la información en el botón Otros Datos del Productor **Diagnóstico del Productor EMPOTRERAMIENTO y USO de SUELO**

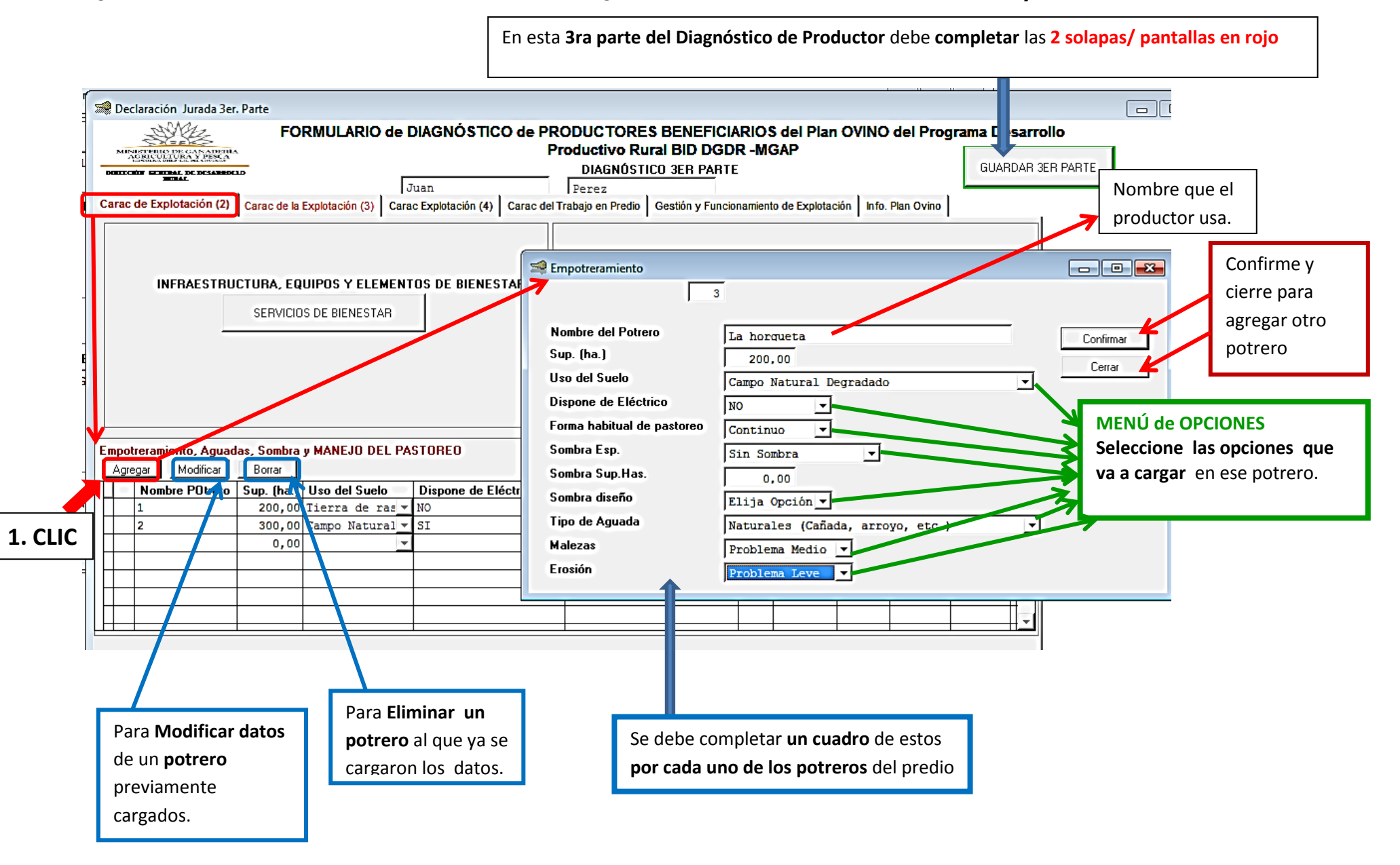

12

Para **cargar** la información en el botón Otros Datos del Productor **Diagnóstico del Productor STTOCK Ovino y Vacuno** 

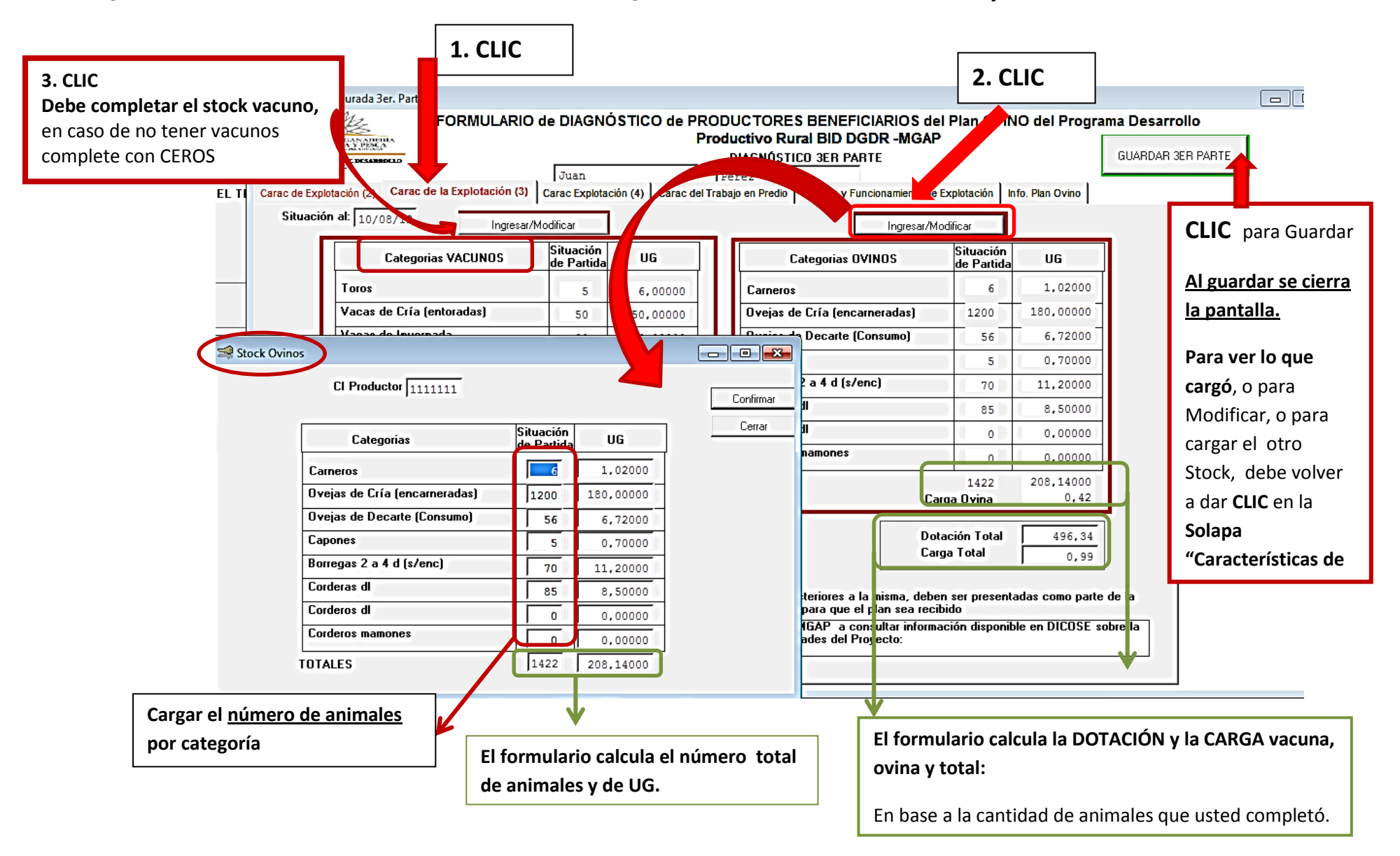

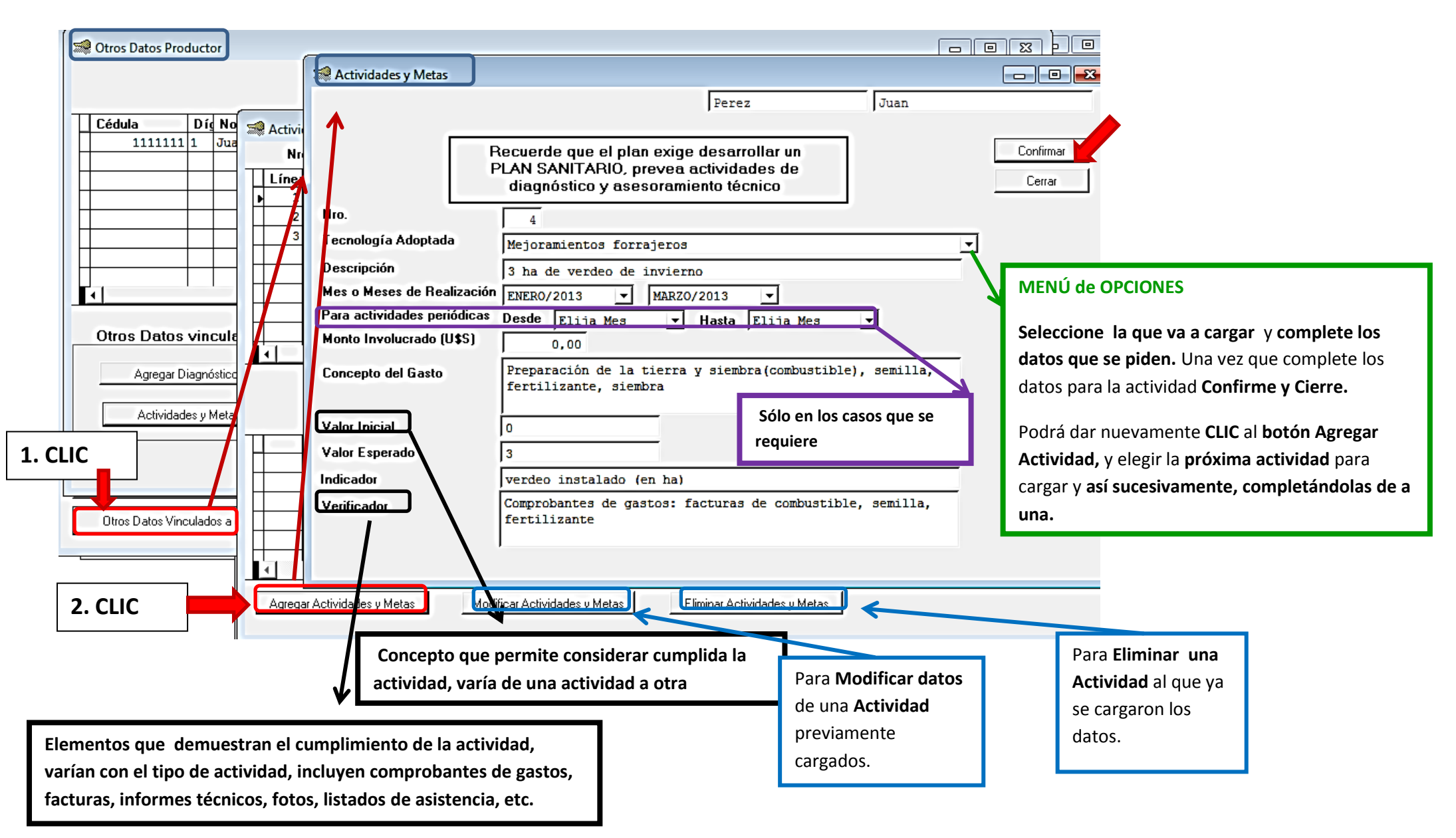

Para **cargar** la información en el botón Otros Datos del Productor **Diagnóstico del Productor: Actividades y Metas del Productor**

**En la web está disponible una CARTILLA con los elementos técnicos claves para instalar**   $\boxed{ \begin{array}{|c|c|} \hline \begin{array}{|c|c|} \hline \begin{array}{|c|c|} \hline \begin{array}{|c|c|} \hline \begin{array}{|c|c|} \hline \begin{array}{|c|c|} \hline \begin{array}{|c|c|} \hline \begin{array}{|c|c|} \hline \begin{array}{|c|c|} \hline \begin{array}{|c|c|} \hline \begin{array}{|c|c|} \hline \begin{array}{|c|c|} \hline \begin{array}{|c|c|} \hline \begin{array}{|c|c|} \hline \begin{array}{|c|c|} \hline \begin{array}{|c$ Otros Datos Productor **montes de abrigo y sombra**   $\sqrt{2}$ Modulos de Sombra y Abrigo Nro.Plan 1 Técnico EBERTINAT Nro.Plan Técnico EBERTINAT **para este plan. 2. CLIC** | Cédula Die Nombre Apellido Departame Productor 1111111 Juan Perez  $111111111$  Juan Artigas Perez Superficie (ha): Diseño | Monto Total Modulo U1 + Agregar Modulo de Sombra **1. CLIC** Modifcar Modulo de Sombra **Al terminar de completar**  Borra Modulo de Sombra **CLIC para guardar y CLIC para CERRAR** Otros Datos vinculados a cada Produ Agregar Diagnóstico Modificar D nóstico minar C Módulos de Sombra de Productor del Plan Actividades y Metas del Productor Módulos de Sombra Cl Productor  $\boxed{1111111}$  Juan Confirmar Nro.Plan 1 Técnico EBERTINAT Perez Cerrar Otros Datos Vinculados a cada Productor Nro.de Módulo de Sombra Superficie (ha):  $0.30$ Diseño Cortina en L $\overline{\phantom{a}}$ **Monto Unidad U\$S** Concepto **Descripción** Cantidad **Monto Total** Control de plagas [ha] control de hormiga  $0,60$  $0,00$  $0,00$  $0,00$  $0,00$ Laboreo (ha) en el surco  $0, 30$ **Asistencia Técnica** Se incluye asistencia técnica 500.00 Plantines especie Alta (Nº) Eucaliptus Colorado v  $0,00$  $0,00$ para **definir** el **SITIO**, el **DISEÑO**, el **MOMENTO**  Plantines espe Media (Nº) Ciprés 200,00  $0,00$  $0.00$  $\overline{\phantom{a}}$ Plantines especie Baja (Nº) Acacias  $\vert \cdot \vert$ 200,00  $0,00$  $0,00$ **DE PLANTACIÓN**, las **ESPECIES**, las **PRÁCTICAS** de Alambrado perimetral plantío (m) Permanente 5 hilos 350,00  $0,00$  $0,00$ **LABOREO**, de **PLANTACIÓN** y el seguimiento de  $0,00$ Fertilizante (kg) 45,00  $0,00$ Otros especificar  $0.00$ replante  $0,00$ 100,00 la misma Asistencia Técnica (jornadas) | 3 jornadas, planificacion, plantacion y sequimiento  $0,00$  $0,00$  $3.00$ Mes de realización  $SETIEMBRE/2013$   $\blacktriangleright$ **Monto Total Modulo**  $0,00$ Indicador modulo instalado Valor Inicia **Valor Esperado** al menos 675 plantas El **Valor Esperado** es al menos comprobantes de gastos Verificador tener **vivos el 75%** de los árboles que se plantaron. Los ítems de estas líneas tienen las **unidades** a que refieren las **cantidades** de la columna correspondiente

Para **cargar** la información en el botón Otros Datos del Productor **Diagnóstico del Productor: Módulo de sombra** 

15

Cuando haya cargado todos los datos de un plan puede consultar en **Resumen de Costos y Subsidio**

**ATENCIÓN**: Tenga presente que si luego de generar esta vista, usted **modifica datos del plan esta información** será **actualizada automáticamente por el formulario**, por lo que deberá **volver a generar esta vista**.

**E.'** - [Resumen Costos]

Archivo Ver Ventanas Avuda

Nvinns-2012

Programa Desarrollo Productivo Rural - Plan Ovino MGAP-DGDR - BID  $-10^{12}$ PROPUESTA DEL PLAN Confirmar Nio.Plan  $\boxed{\phantom{15.65em}-1}$  Nombre de Plan Cerrar DATOS DEL TECNICO RESPONSABLE EBERTINAT AGREGUE REPRESENTANTE/GESTOR (si corresponde) Digite cedula del gestor va ingresado, luego presione actualizar **Nombre**  $esteban$ Actualizar Agregar Cedula Apellide bertinat **Nombre** Modifican Apellido Borrar **1. CLIC y se despliega la RESUMEN DEL PLAN** fFJdhfgkgSGKJhsdg **siguiente pantalla**  Resumen de Costo y Subsidios Productores Pla pacitación Actividades Grupales Otros Datos Vinculados a cada Productor  $\mathcal{C}[\Box\oplus ||\mathcal{H}+||\rightarrow||\mathcal{R}[\Box\Box\Box]]\ \mathbf{A}[\mathcal{R}]\ \mathcal{B}$ Fecha: 10/08/12

Hora: 15:57:34 Página:  $\mathbf{1}$ 

 $\mathbf{1}$ Nro Plan **Resumen de Costos** Nombre del Apellido del Costo Predial en Costo Grupal Costo Total por Costo Módulo Prod Fliares Costo Total | Subsidio sujeto U\$S a resultado de + 30% costos **Productor Productor** Prorrateado de Abrigo y **Productor** Módulo Abrigo y sombra evaluación Sombra Productor 1 Productor 2 Productor 3 Productor 4 Productor 5 Productor 6 Total Costos MINISTERIO DE GANADERIA AGRICULTURA Y PESCA - DGDR - PLAN OVINO

**Useted puede guardar esta vista en su PC y también imprimirla**